## DOCUMENT EDITOR HOT KEYS for MAC

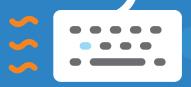

When working with documents on dotloop, we want to make the process as simple as possible for you. Below, we have listed all the ways you can work with hot keys to quickly add interactive fields to your PDF(s) in dotloop! If you're unfamiliar with what a hot key is, holding down the **SHIFT** button while clicking in multiple places on the page to place signature boxes, is an example of utilizing a hot key!

Document editor fields have hot keys to speed up the document creation process.

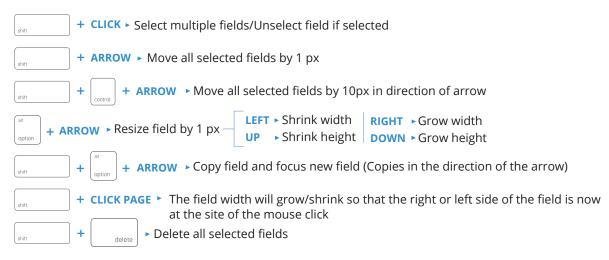

## Fields will be placed on the last mouse click.

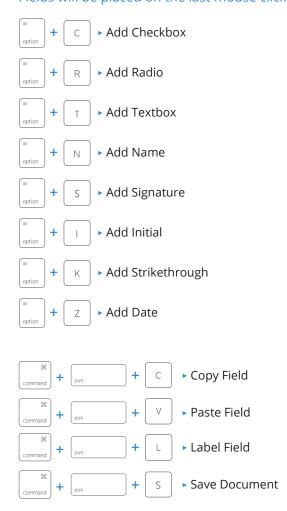

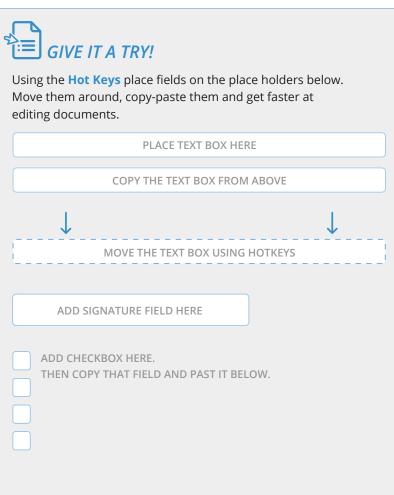

## DOCUMENT EDITOR HOT KEYS for PC

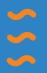

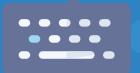

When working with documents on dotloop, we want to make the process as simple as possible for you. Below, we have listed all the ways you can work with hot keys to quickly add interactive fields to your PDF(s) in dotloop! If you're unfamiliar with what a hot key is, holding down the **SHIFT** button while clicking in multiple places on the page to place signature boxes, is an example of utilizing a hot key!

Document editor fields have hot keys to speed up the document creation process.

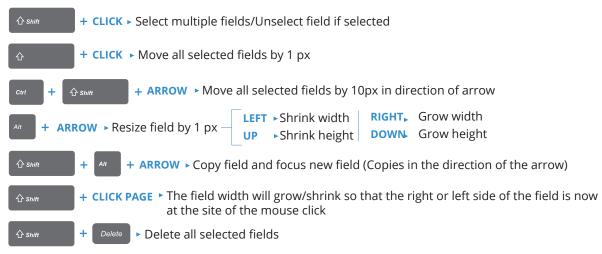

## Fields will be placed on the last mouse click.

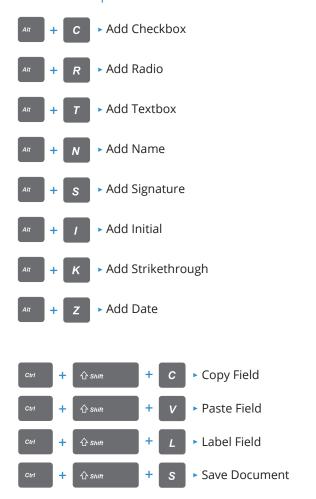

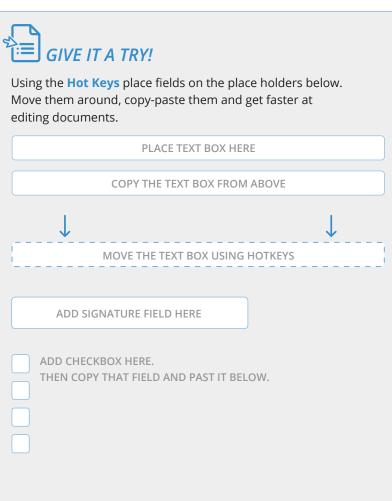